## **Scheda Animazione**

- Pan Spostamento orizzontale e verticale dell'oggetto/immagine. Usando le frecce in alto e in basso, si inserisce un valore preciso oppure si trascina l'immagine. Facendo clic e trascinando sull'immagine è possibile eseguire lo spostamento con il mouse. Facendo clic sulla parola Pan si ripristina il valore zero dell'oggetto orizzontalmente e verticalmente.
- Zoom Use up and down arrows or enter precise figures to zoom in or out of the object/image. Clicking and dragging on any "grab-handle" around the image allows zooming via the mouse. Clicking on the button between the horizontal and vertical zoom figures decouples them and allows for distortion in either axis. Clicking on the word **Zoom** resets the object to zero horizontally and vertically
- Ruota Sets a rotation value for the object/image. Enter a figure in the box or hover the mouse on a corner "grab-handle" and click to rotate. Clicking on the word Rotate resets the value to zero
- L'opzione "Impostazioni" (Linearità) del movimento tra i punti è descritta [qui](https://docs.pteavstudio.com/it/objects-and-animation/linearity)
- L'opzione Centro di spostare il "Centro di rotazione" dell'oggetto/immagine orizzontalmente e/o verticalmente.
- L'opzione Opacità permette di modificare l'opacità dell'oggetto/immagine da completamente trasparente a completamente opaca.
- L'opzione Sfocatura può rendere più nitido (da 0 a -20) o più sfocato (da 0 a 400) un oggetto/immagine. (Non disponibile nella versione Essentials).
- L'opzione Posizione del punto fornisce il tempo in millisecondi dall'inizio della diapositiva.
- L'opzione Regolazione colore è descritta in dettaglio [qui](https://docs.pteavstudio.com/it/objects-and-animation/color_adjustment).

## Vedi [Creare un effetto Pan](https://docs.pteavstudio.com/it/techniques/simplepan)

From: <https://docs.pteavstudio.com/>- **PTE AV Studio**

Permanent link: **[https://docs.pteavstudio.com/it-it/9.0/objects-and-animation/animation\\_tab?rev=1395913933](https://docs.pteavstudio.com/it-it/9.0/objects-and-animation/animation_tab?rev=1395913933)**

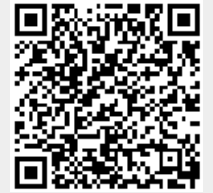

Last update: **2022/12/18 11:20**